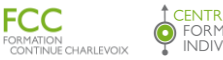

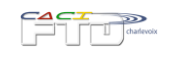

## **Plan de cours**

**Description sommaire :** Découvrir les outils informatiques essentiels pour le travail **Lieu de formation** : Locaux de Formation continue Charlevoix : La Malbaie et Baie-St-Paul **Durée** : 150 heures **Formateur** : Olivier Fortin **Horaire** : du lundi au jeudi de 8h30 à 15h30

### **OBJECTIFS - À la fin de la formation, le participant sera en mesure de réaliser les tâches suivantes :**

- $\Box$  Être capable d'utiliser l'environnement Windows dans un contexte professionnel
	- o Comprendre le fonctionnement de base d'un ordinateur
	- o Travailler efficacement avec l'environnement multitâche de Windows
	- o Personnaliser son environnement de travail
	- o Effectuer une gestion efficace des fichiers et des dossiers
- $\Box$  Être capable d'utiliser un navigateur web pour accéder facilement aux services disponibles en ligne
- $\Box$  Être capable de gérer une boite courriel et d'effectuer des correspondances avec facilité
- $\Box$  Etre capable d'utiliser un logiciel de traitement de texte dans un contexte professionnel
	- o Utiliser la plupart des fonctions lui permettant de rédiger, éditer et faire la mise en forme du traitement de texte et dont le résultat pourrait être une lettre, un document, une affiche ou un manuel d'instruction.
	- o Faire la mise à jour d'un document et le classer correctement dans un dossier local ou sur un support amovible.
	- o Faire la mise en page et imprimer un document.
- $\Box$  Être capable d'utiliser un logiciel de tableur dans un contexte professionnel
	- o Utiliser la plupart des fonctions lui permettant de rédiger, éditer et faire la mise en forme du tableur et dont le résultat pourrait être une feuille de temps, une facture ou une base de données.
	- o Insérer et modifier des données dans une ou plusieurs feuilles de calcul.
	- o Réaliser une feuille de calcul automatisé simple ou complexe.
	- o Faire la mise en page et imprimer un tableur
	- o Explorer des fonctionnalités complémentaires
- $\Box$  Intégrer l'utilisation d'un appareil mobile intelligent (iPad, iPhone ou Android) dans un contexte professionnel.
	- o Gérer, configurer en entretenir son appareil
	- o Faire une recherche et utiliser les applications essentielles
	- o Explorer des applications pouvant être utilisées dans un contexte professionnel
	- o Connaître des outils de communication innovatrice comme la vidéoconférence et autres
- $\Box$  Découvrir des services innovants pouvant bonifier ses connaissances informatiques générales. Suggestions :
	- o Introduction aux réseaux sociaux populaires
	- o Introduction aux services de l'infonuagique
	- o Entretien de son ordinateur et sécurité
	- o Logiciels complémentaires professionnels
	- o D'autres fonctions pourront être suggérées par les participants

#### **MÉTHODOLOGIE**

- **Support** 
	- o Présentation devant le groupe et démonstration sur écran de projection;
	- o Démonstration présentée en bloc de 5 à 15 min suivie d'un exercice en temps réel de quelques minutes

FCC

**FORMATION** INDIVIDUALISÉE

- $\circ$  Un ordinateur pour chaque participant afin de mettre en pratique les connaissances acquises
- o Une documentation de base sera offerte à tous les participants
- o Une documentation complémentaire sera fournie en version numérique
- o Une liste d'exercices sera fournie à chaque séance
- o Chaque participant pourra effectuer des manipulations à partir d'une tablette intelligente iPad.
- **Évaluation des connaissances**
	- o Exercices en temps réel après chaque bloc de démonstration
	- o Exercices sommaires à la fin de chaque bloc théorique
	- o Période de révision au début de chaque séance
	- o Commentaires du formateur durant les périodes d'exercice
	- o Projet sommaire à la fin de la session
	- o Auto-évaluation des acquis à la fin de la session
- **Période de questions**
	- o Question rapide : en tout temps durant la période de démonstration
	- o Les questions qui exigeront une réponse plus détaillée seront répondues à la fin de chaque bloc de présentation.
	- o Période de questions et assistance à la fin du cours.

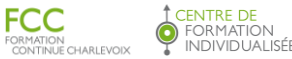

# **CONTENU DÉTAILLÉ**

#### **Initiation à l'ordinateur**

Composantes d'un système micro-ordinateur Clavier / Souris Lancement de Windows 7 et 10 Éléments du bureau de Windows Utilisation du menu Démarrer Exploration de la barre des tâches Utilisation des icônes du bureau Éléments d'une fenêtre Passage d'une application à l'autre Accession rapide à des programmes utilisés fréquemment Entretien de votre ordinateur

#### **Gestion des fichiers**

Utilisation des dossiers Utilisation de l'Explorateur Windows Visualisation du contenu de votre ordinateur Travail avec plusieurs dossiers Utilisation des fichiers Copie de fichiers Déplacement de fichiers Suppression de fichiers Compression de fichiers

#### **Internet**

Lancement d'Internet Explorer Accès aux sites Web Marquage d'un site Utilisation d'un moteur de recherche Affinement d'une recherche

#### **Courriel**

Vérification de votre adresse de messagerie Création et envoi d'un message Réception et lecture d'un message Réponse à un message Transfert d'un message Impression d'un message Exploration d'une pièce jointe Suppression d'un message

#### **Fonctions de base de Word**

Création d'un document Ouverture et visualisation d'un document Révision de texte Déplacement et copie de texte Impression d'un document Mise en forme de caractères Mise en forme de paragraphes Mise en page du document Outils divers Révision et correction de textes Création de tableaux Mise en forme d'un tableau Insertion d'images

#### **Fonctions de base d'Excel**

Exploration de la fenêtre Microsoft Excel Planification de la feuille de calcul Déplacement dans la feuille de calcul Ouverture d'un classeur Enregistrement d'un classeur Création d'un nouveau classeur Mise à jour d'un classeur Modification d'une feuille de calcul Définition d'une formule Sélection d'une plage de cellules Copie, déplacement et série de données Modification de la structure d'une feuille de calcul Mise en forme de la feuille de calcul Impression de la feuille de calcul Utilisation des fonctions courantes Utilisation du bouton Somme automatique Outils divers Création et modification de graphiques Utilisation des filtres Travail sur plusieurs feuilles de calcul

#### **Tablettes et téléphones intelligents**

Vue d'ensemble d'un appareil mobile Ouvrir une application Fonctions multitâches Réglages Personnalisation L'assistant vocal SIRI Saisir du texte Application Notes Organiser vos applications Application Mail Alerte et pastille Panneau de commande Application Safari Découvrir le magasin d'application Obtenir une application Explorer la richesse des applications Application Contact Application Facetime Application Skype (survol) Application iMessage Applications photo Appareil photo Visionner et gérer vos photos Partager des photos

Consulter la feuille de route du participant pour plus de détails